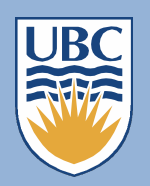

EDUC 500 2014 s12 IBM SPSS 22 tutorial

Franc Feng & Stephen Petrina

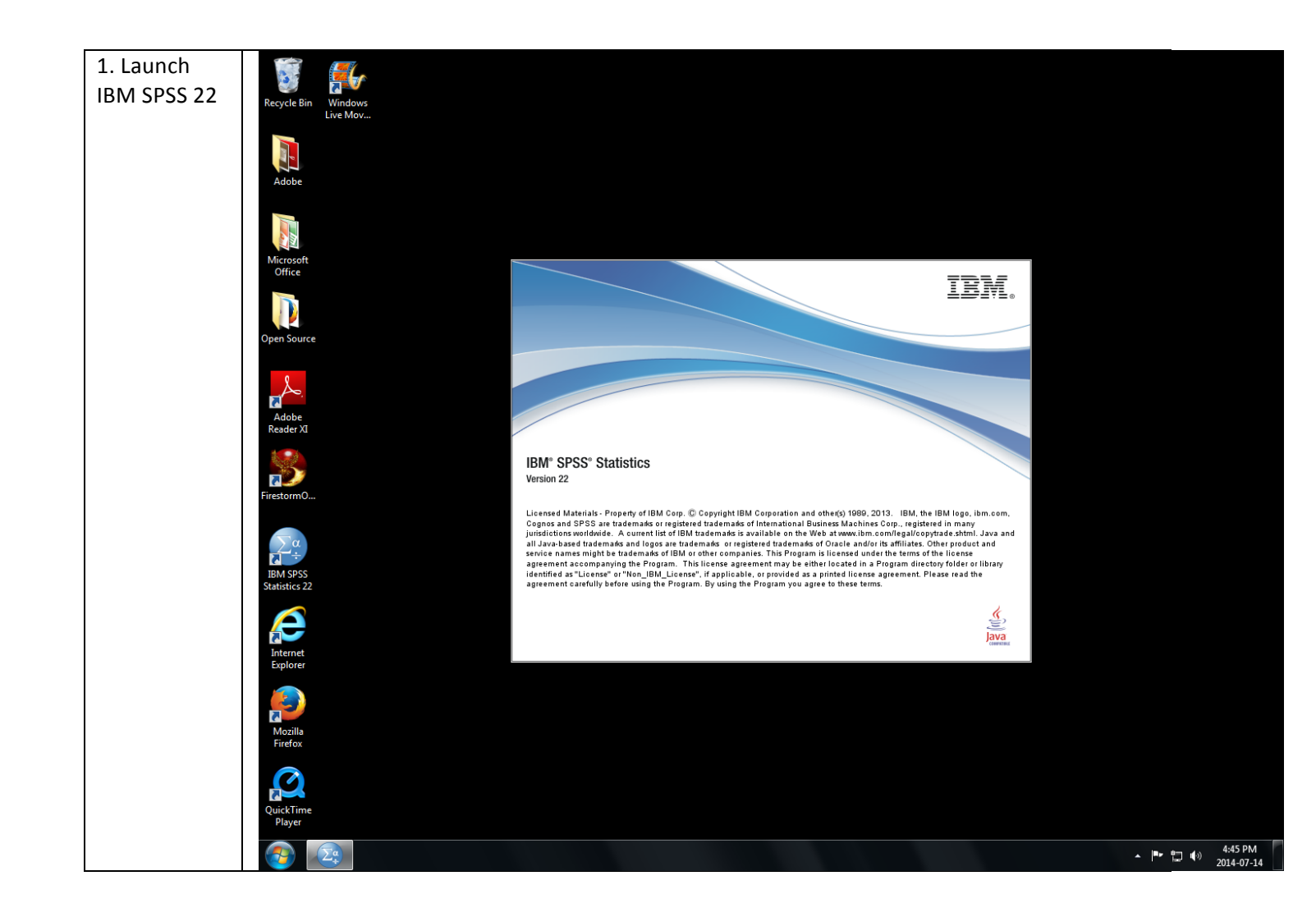

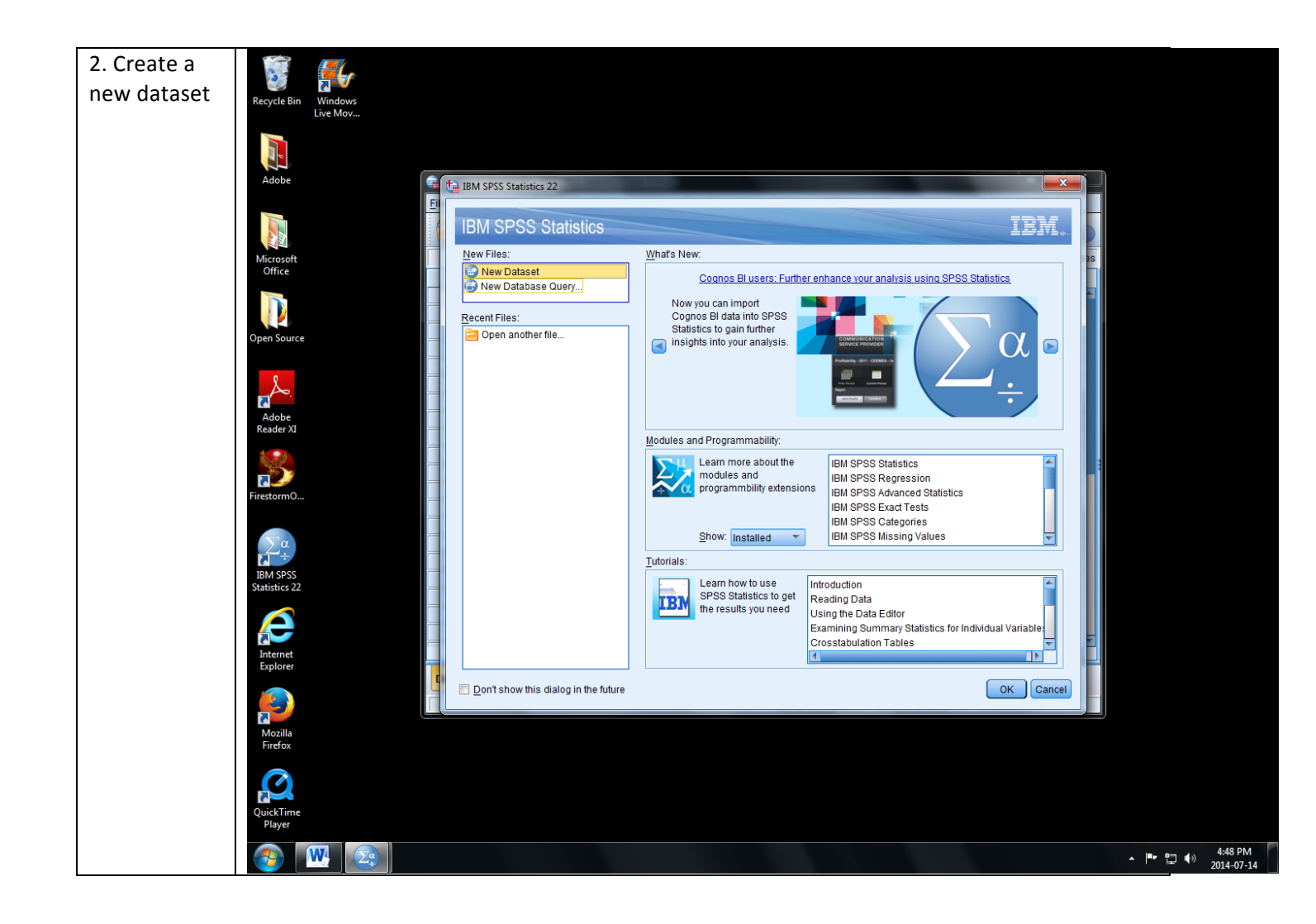

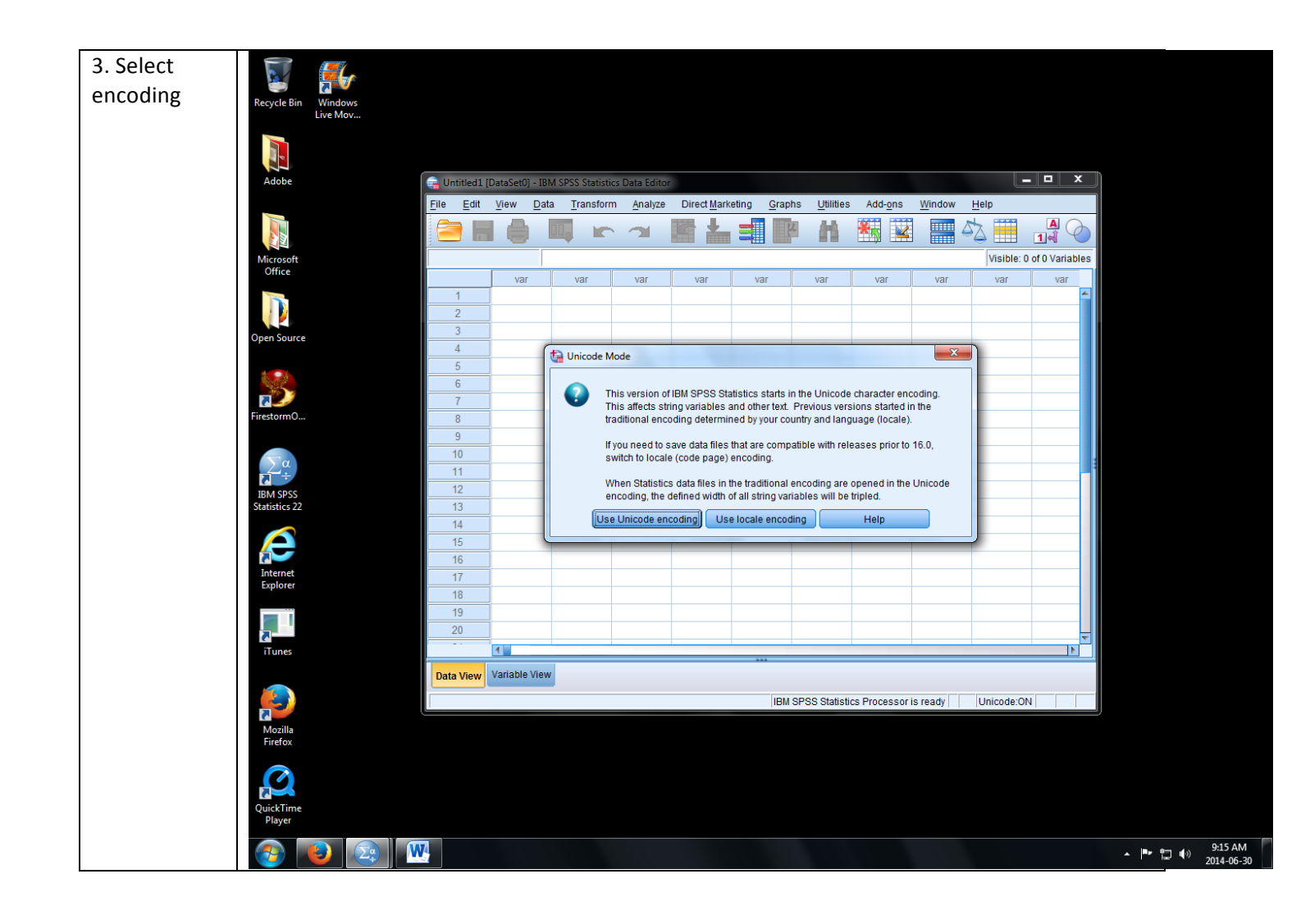

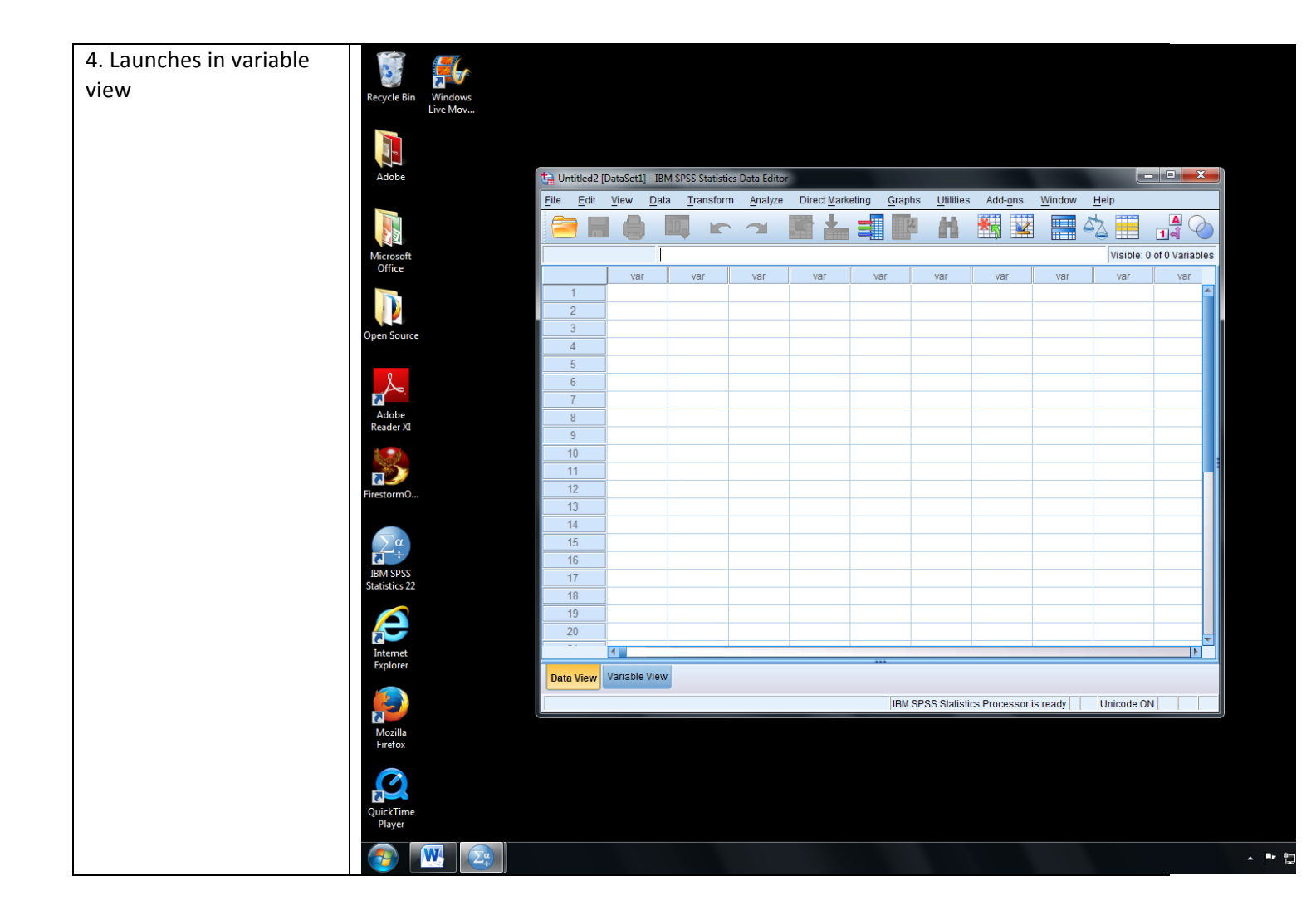

A) Part 1: Create the spss *machine*

**Kally**<br>Windows<br>Live Mov...

cycle

Adobe

Microsoft

**Contract Department** 

Đ

 $\sqrt{M}$ 

 $\sqrt{2a}$ 

n

**BS** 

5. Switch to Variable tab (yellow), enter names for data fields

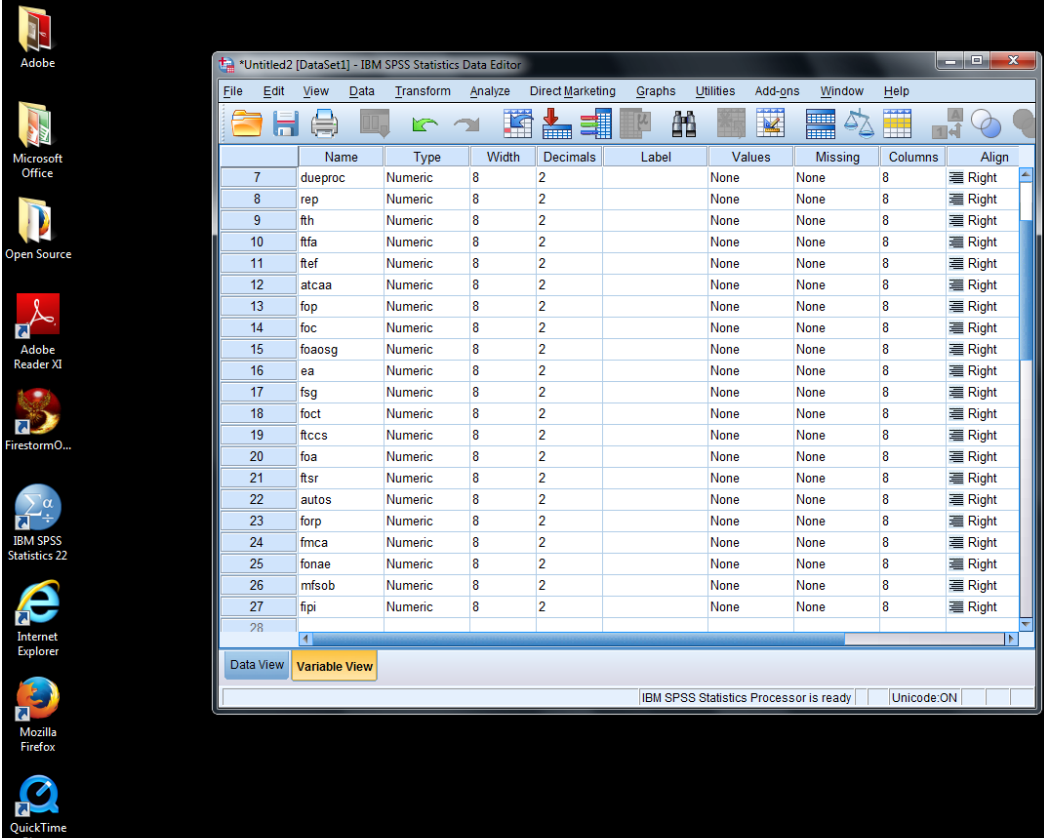

 $\sim$   $\mu_{\rm F}$  to

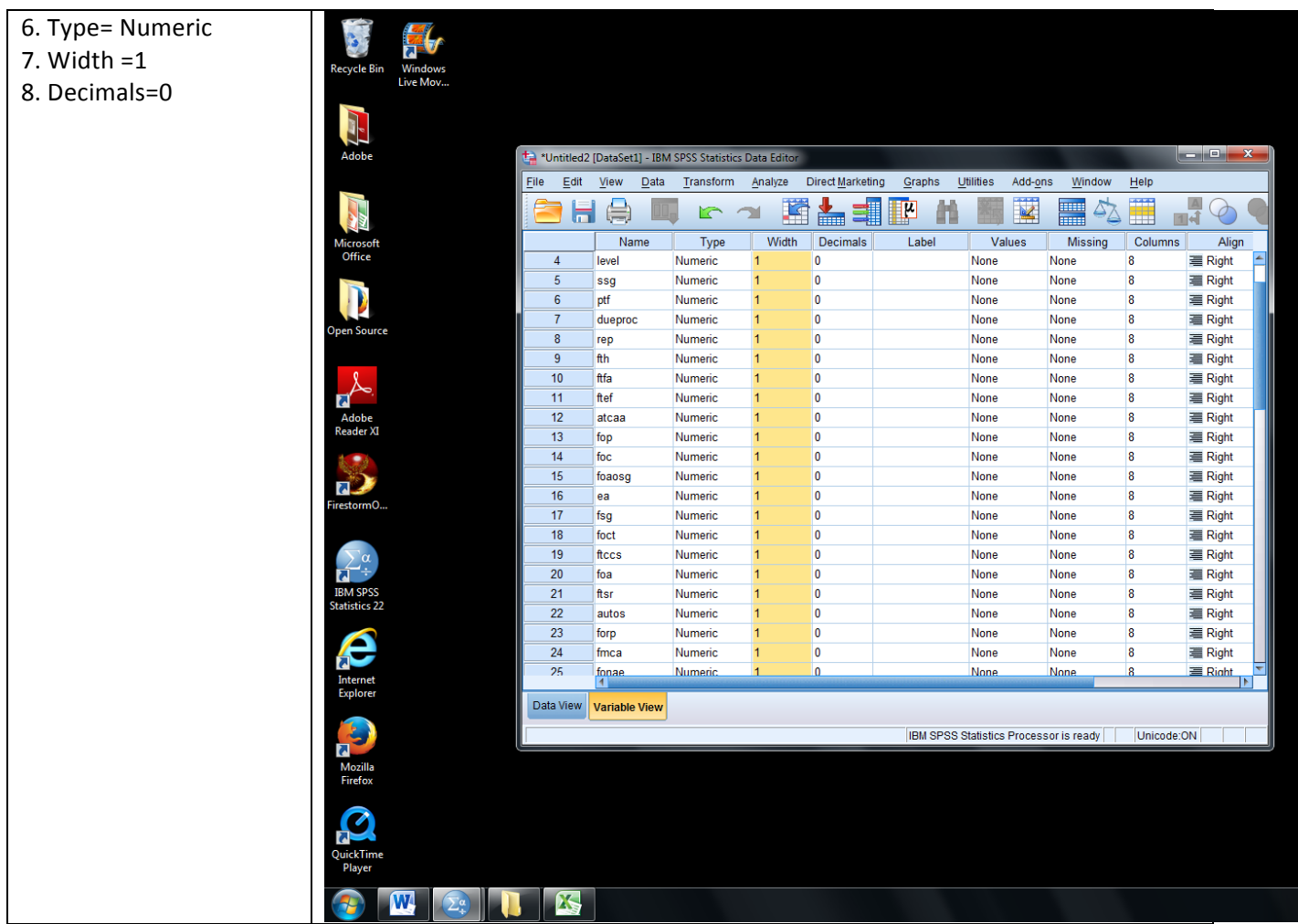

 $\begin{array}{c} \hline \rule{0pt}{2ex} \\ \rule{0pt}{2ex} \end{array}$ 

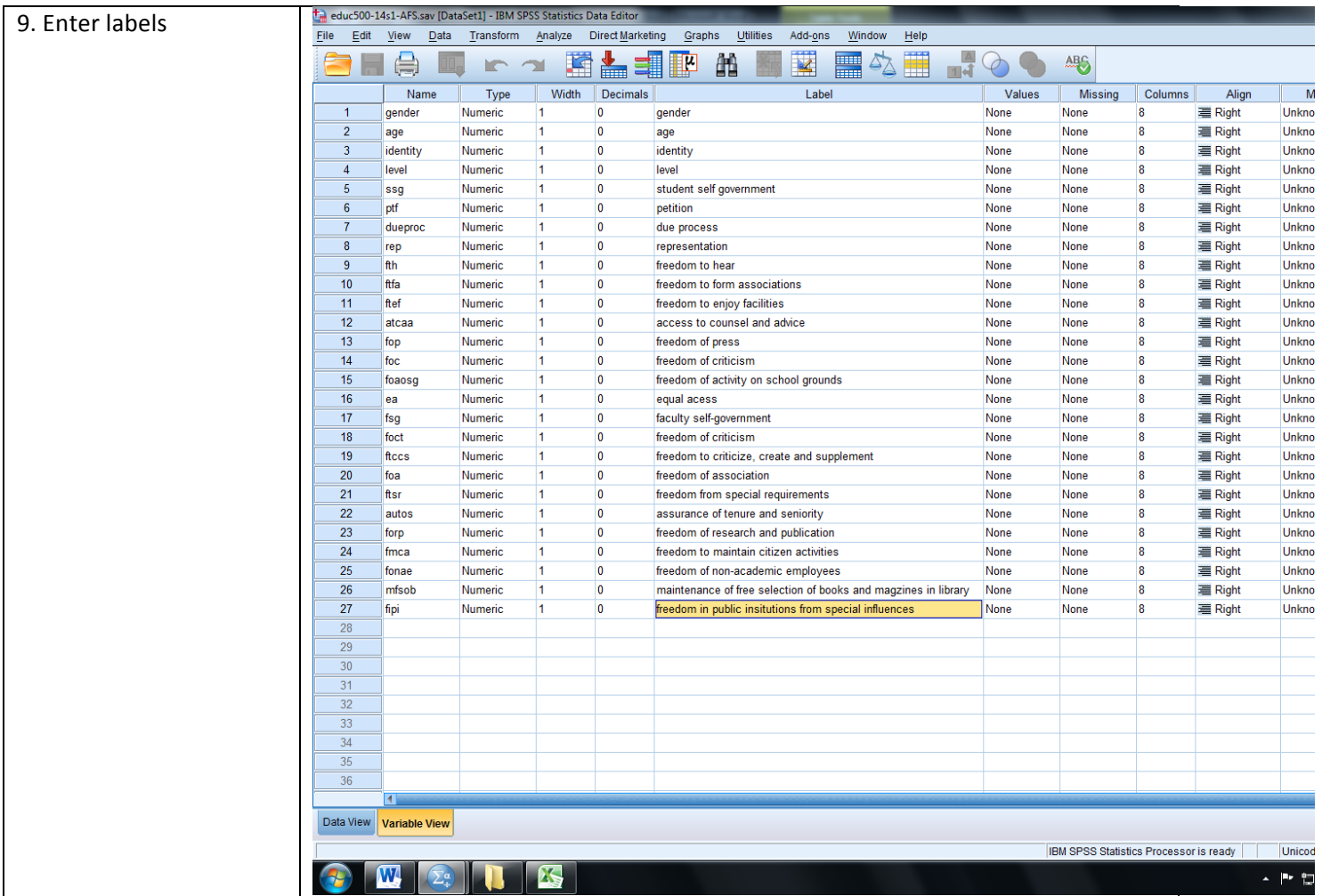

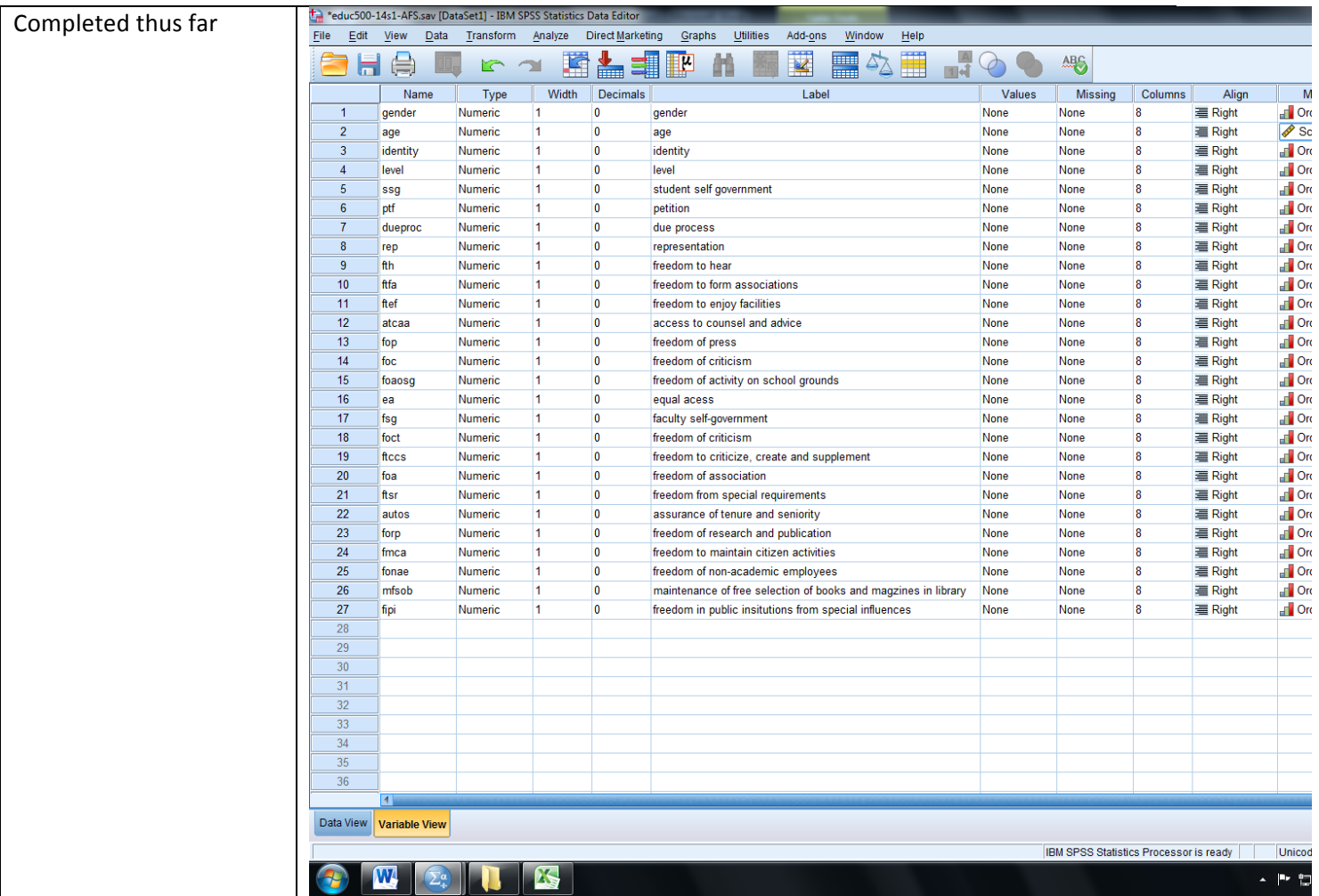

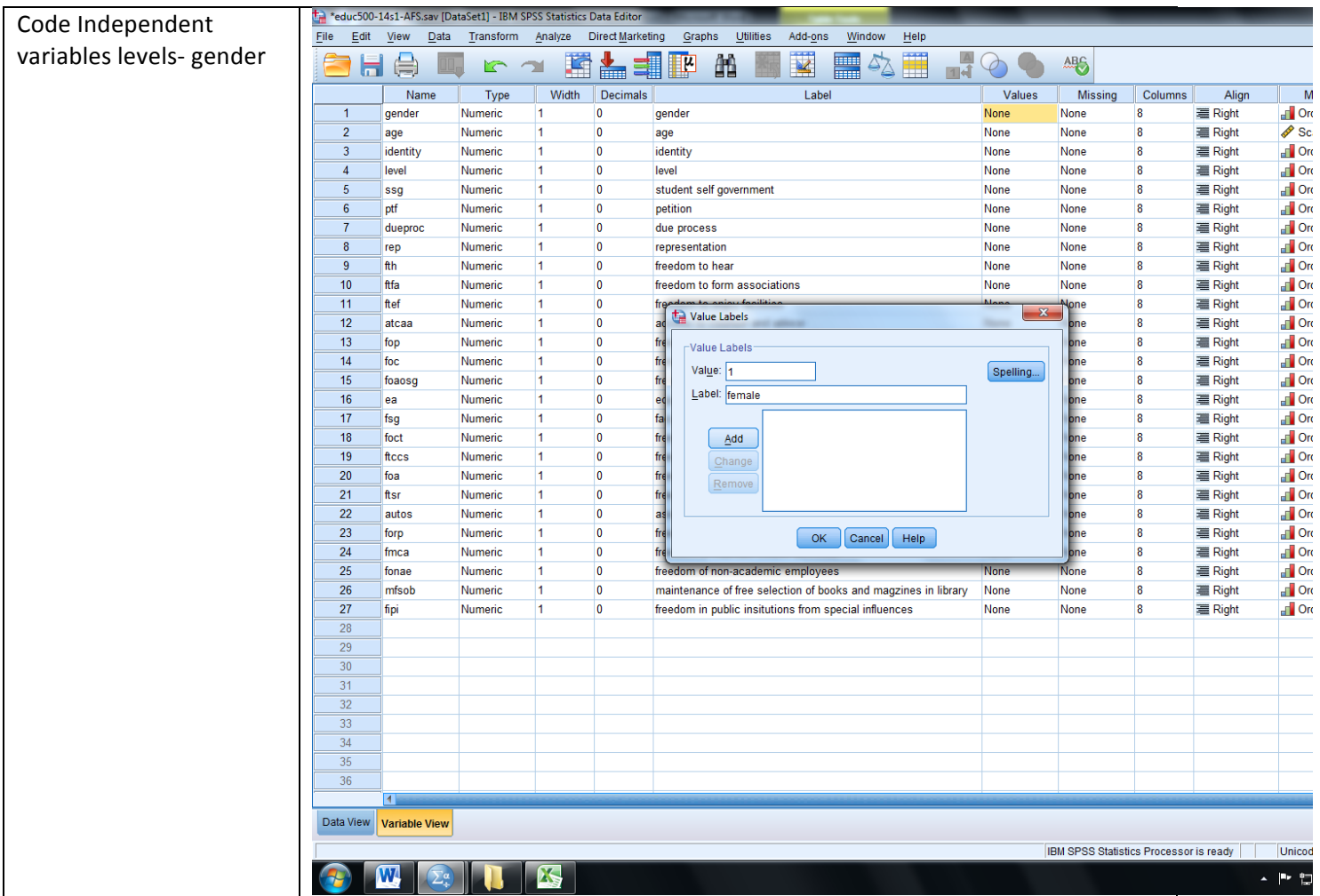

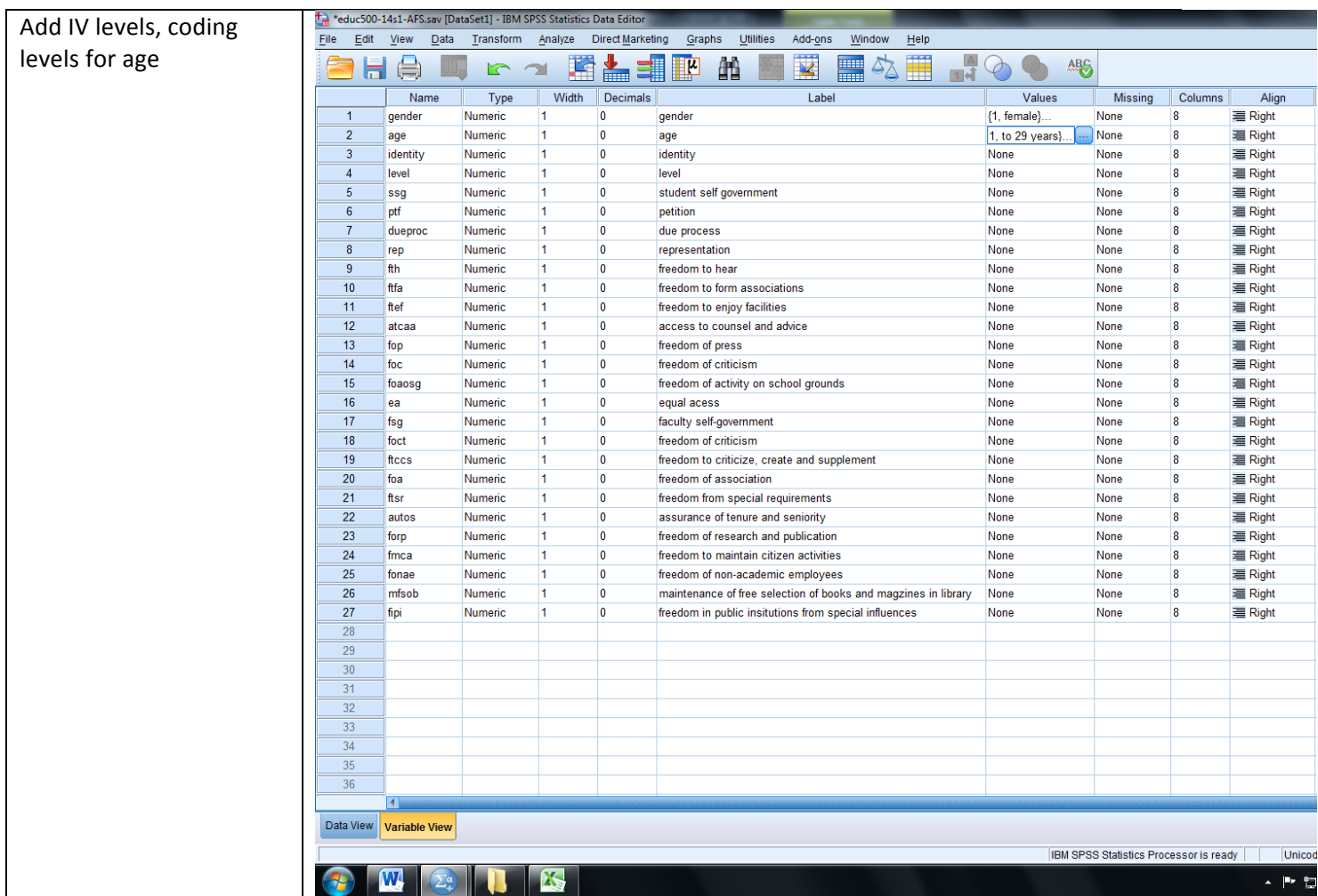

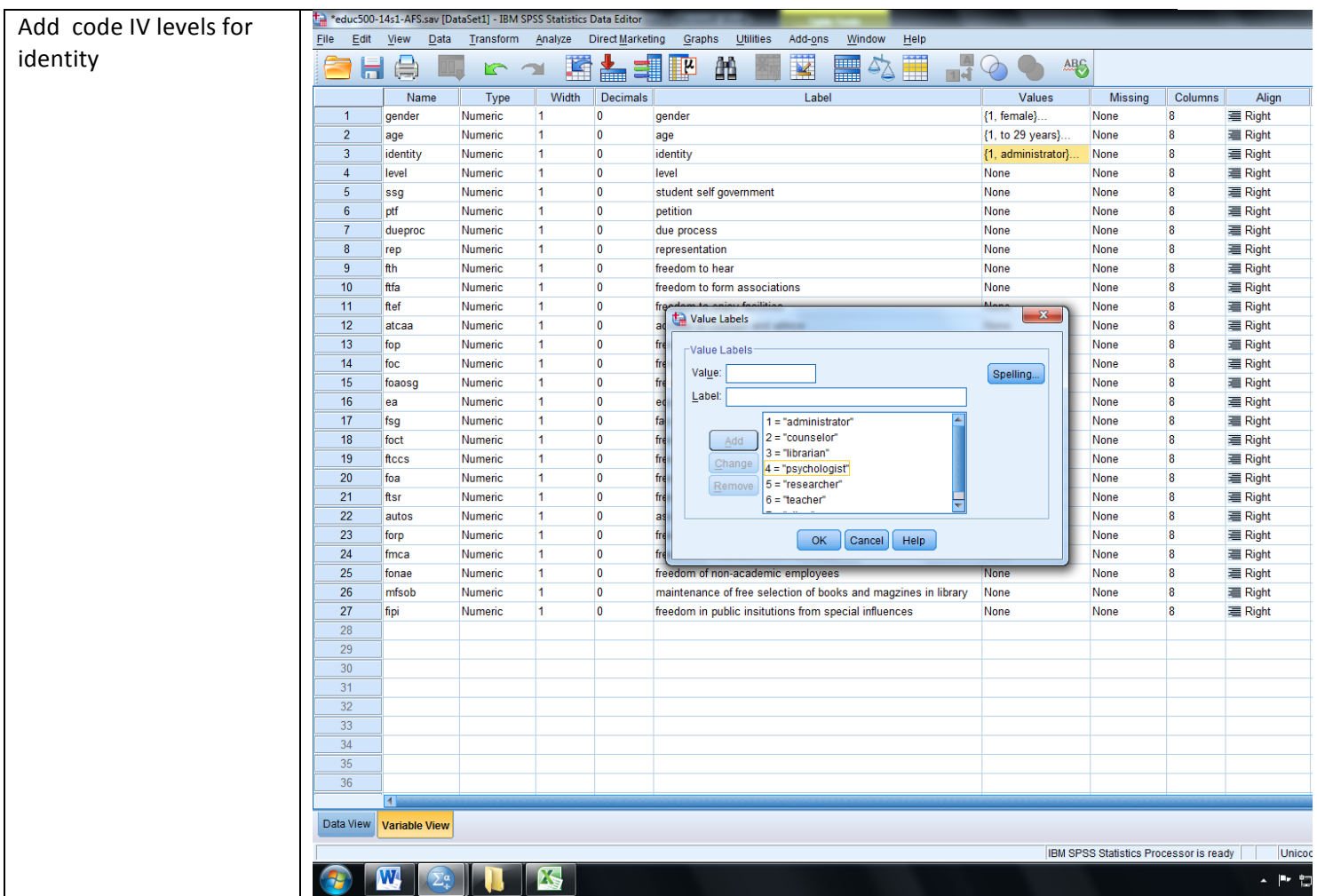

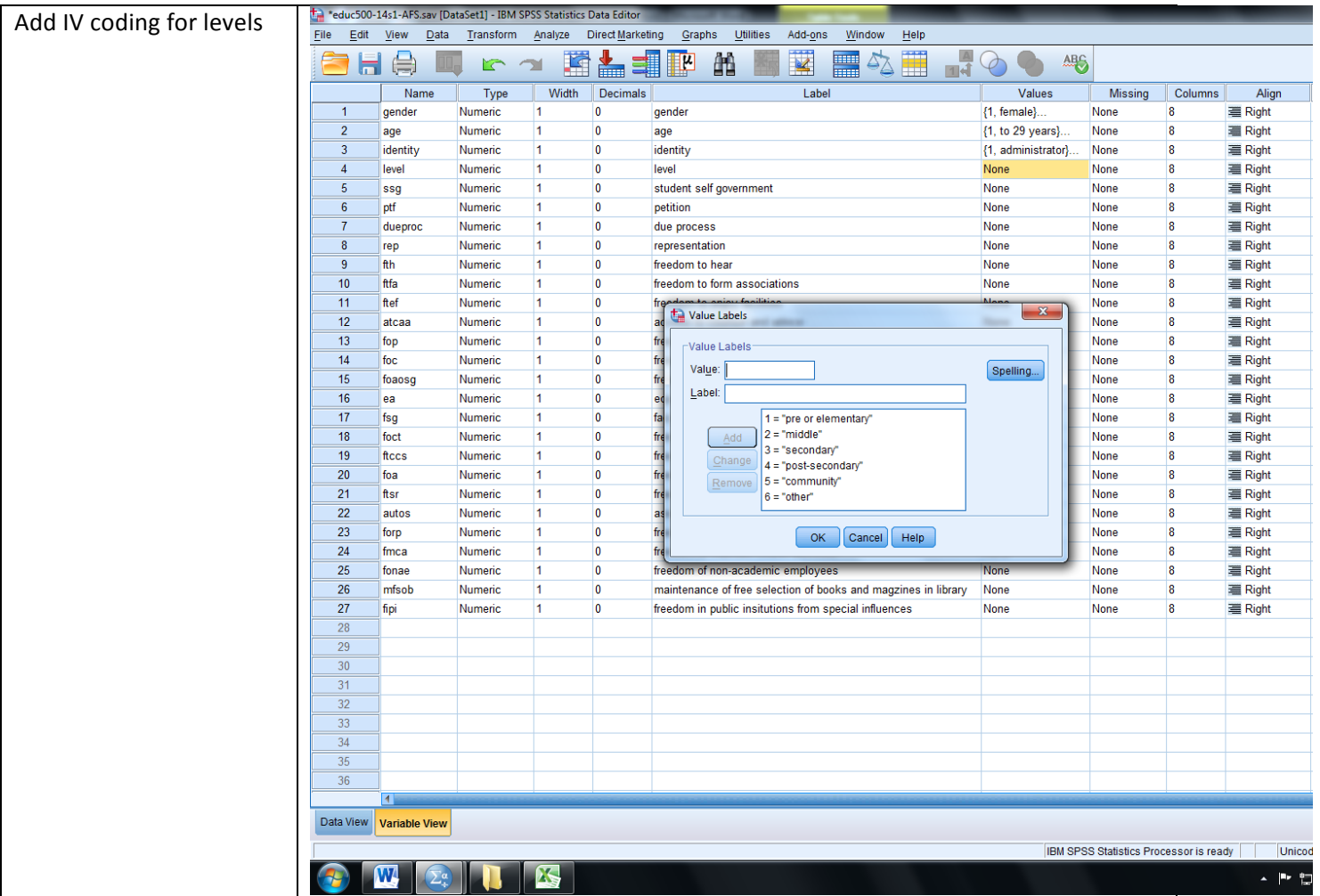

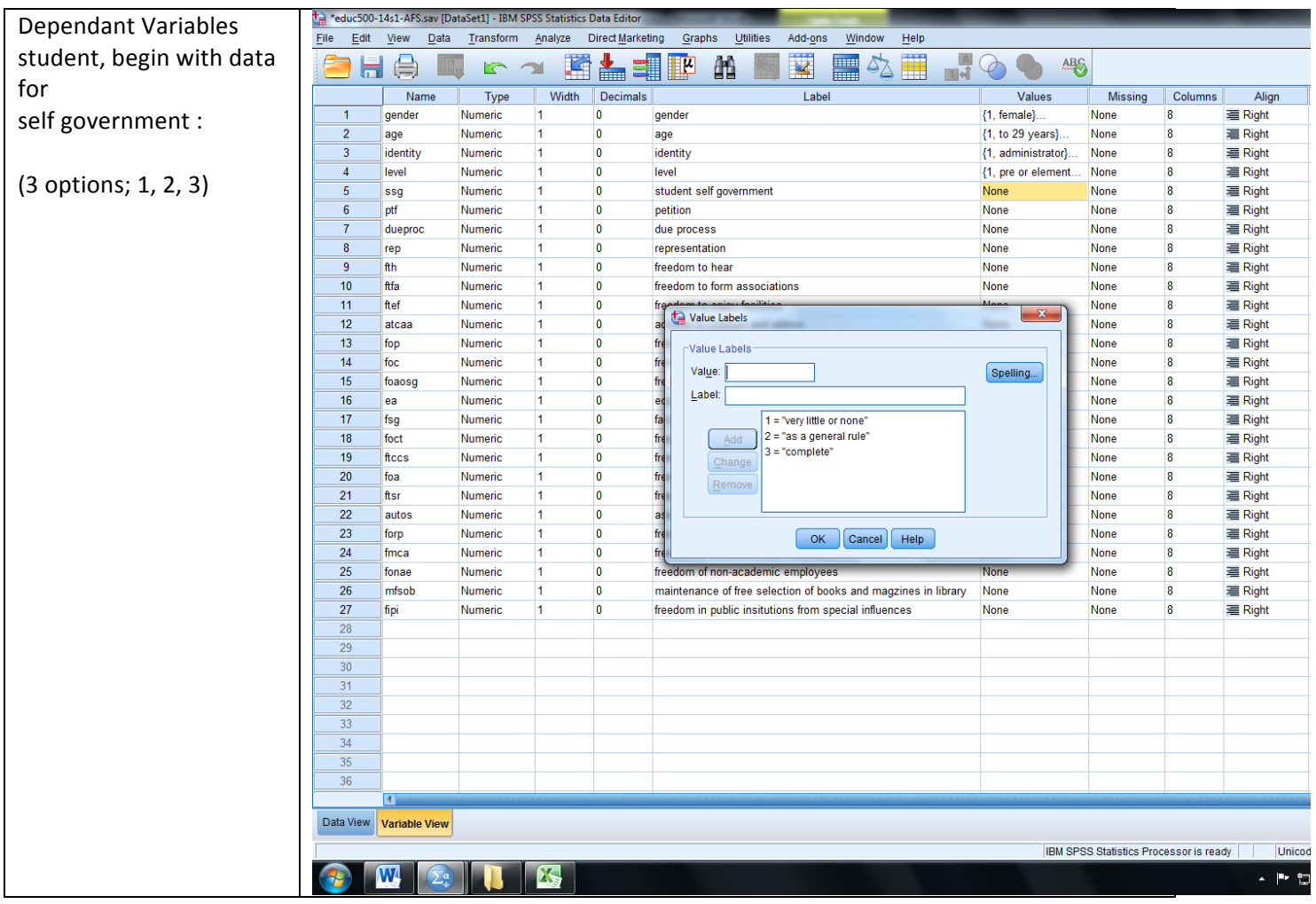

Copy and paste 3 levels to all DVs- when finished, database should look something like this

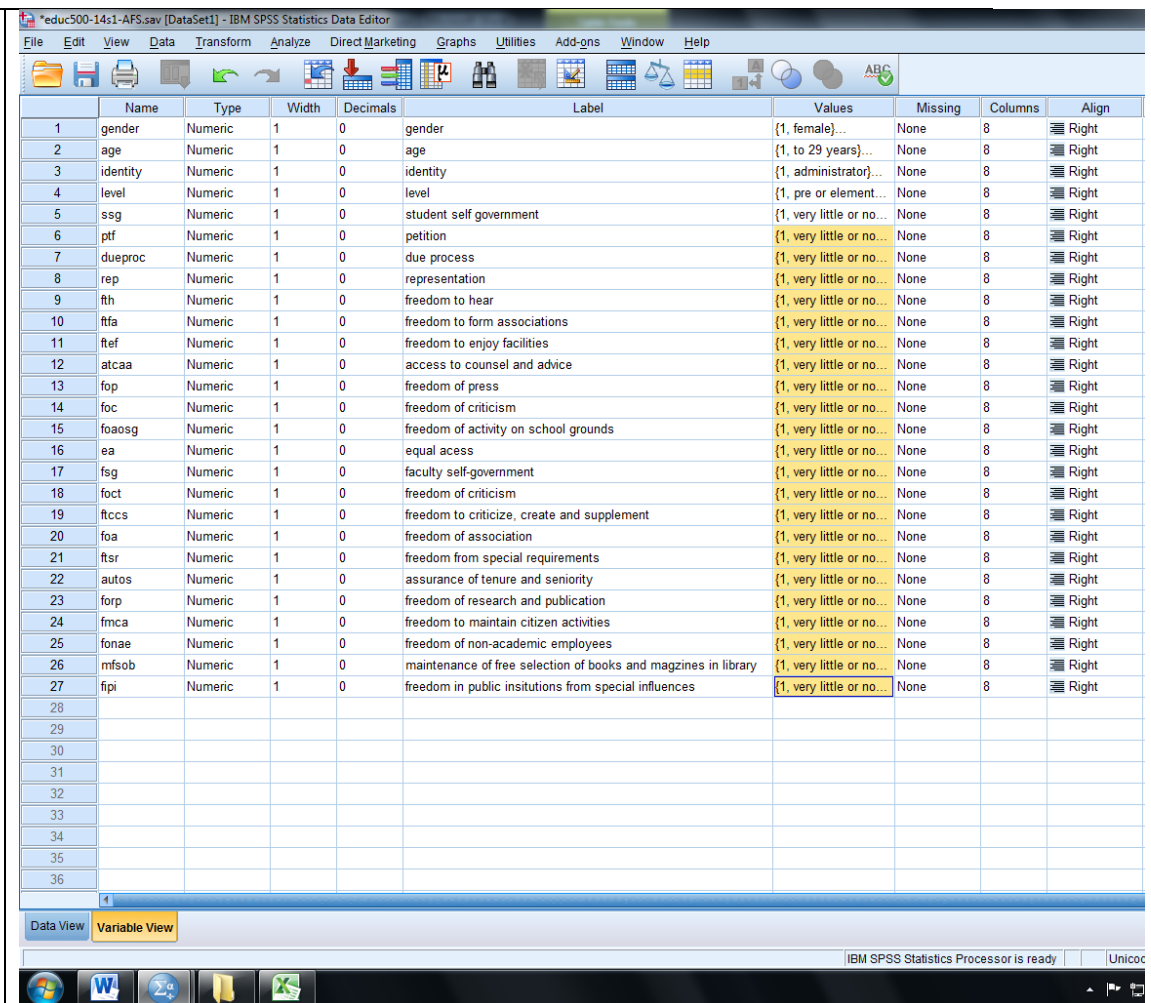

Having A) created engine to accept data, save work

Ready for data entry-Input data exported fror survey tool

Set *Measure* column to Ordinal (same as "rank" not shown, as column to right of the image

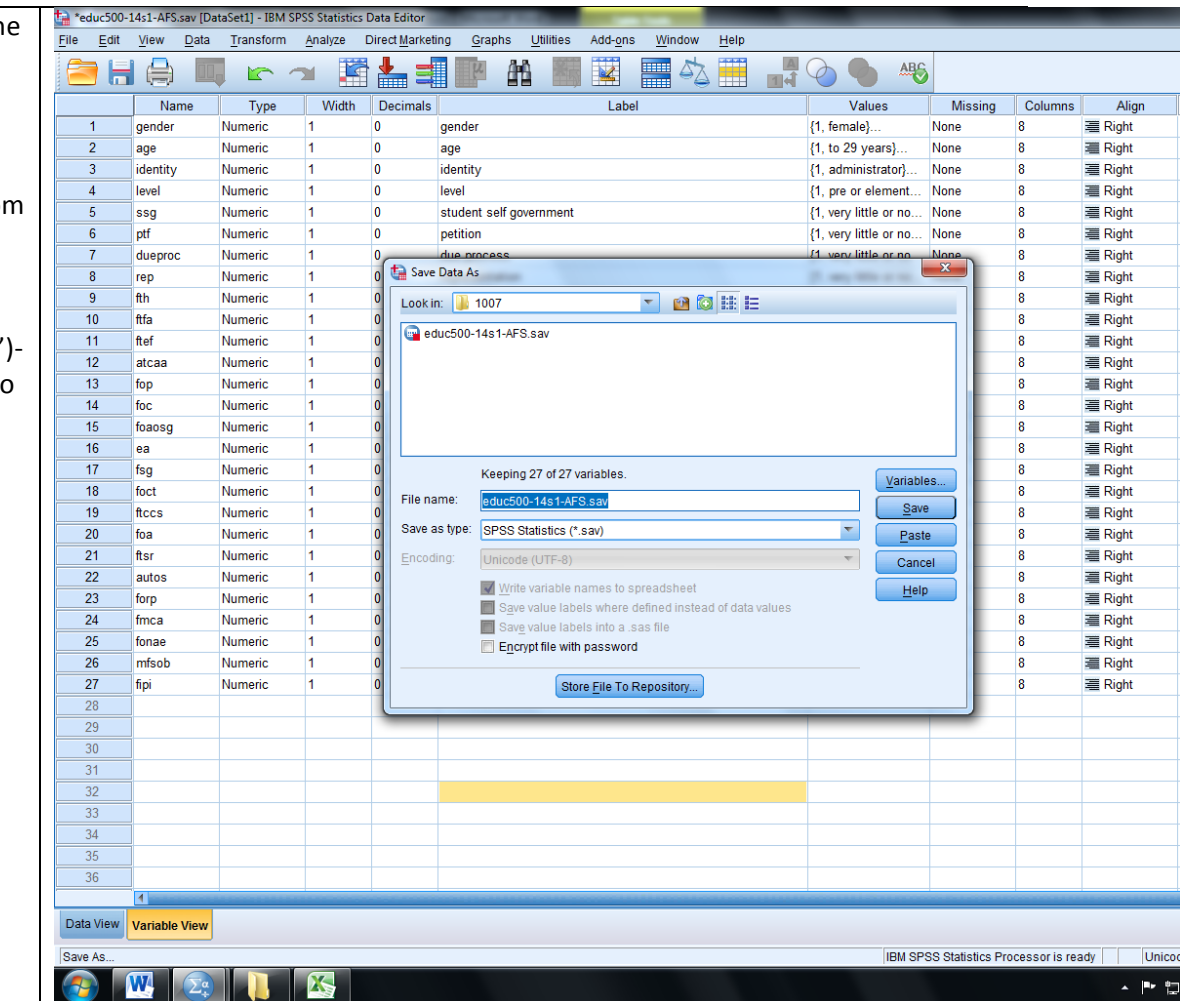

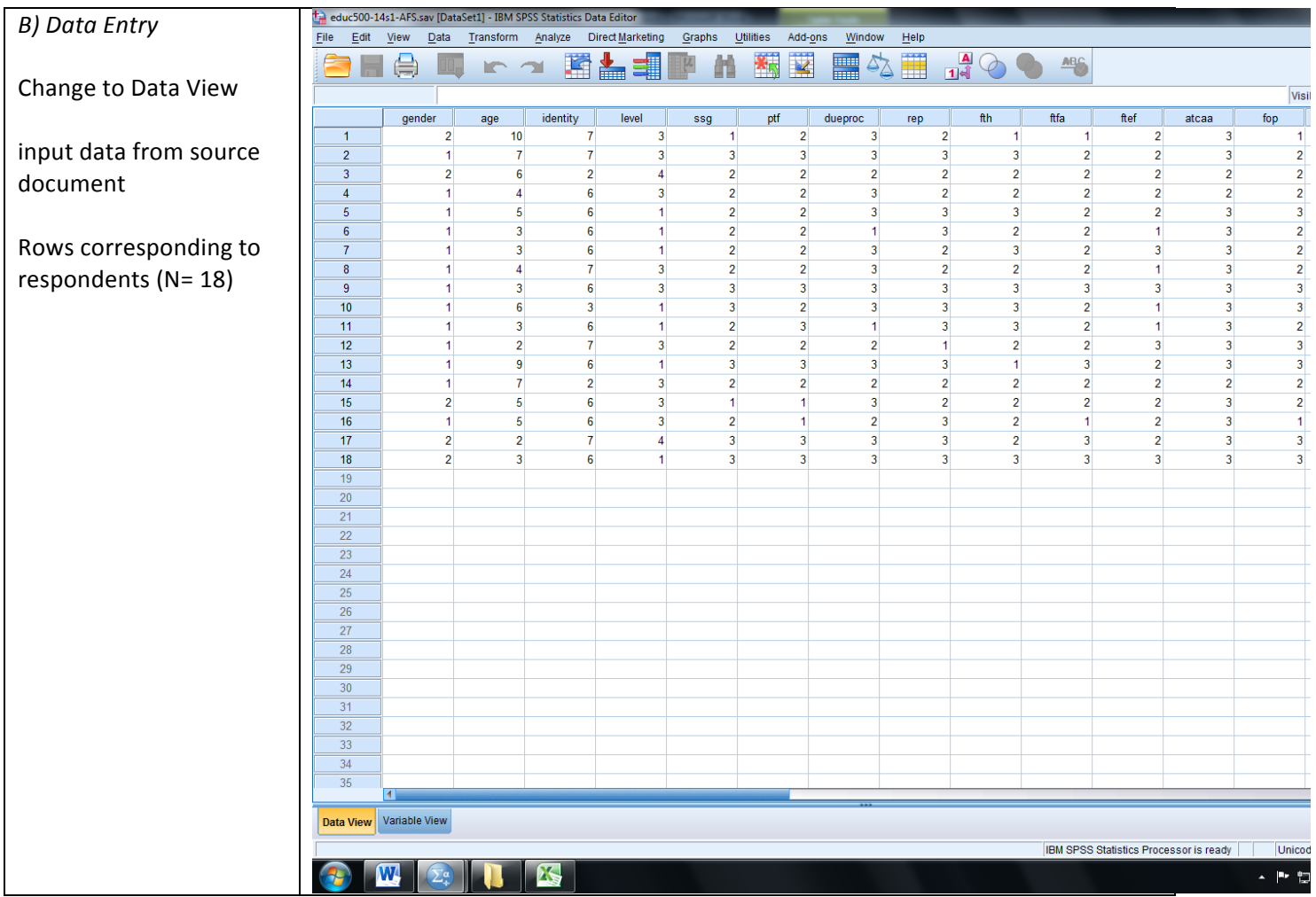

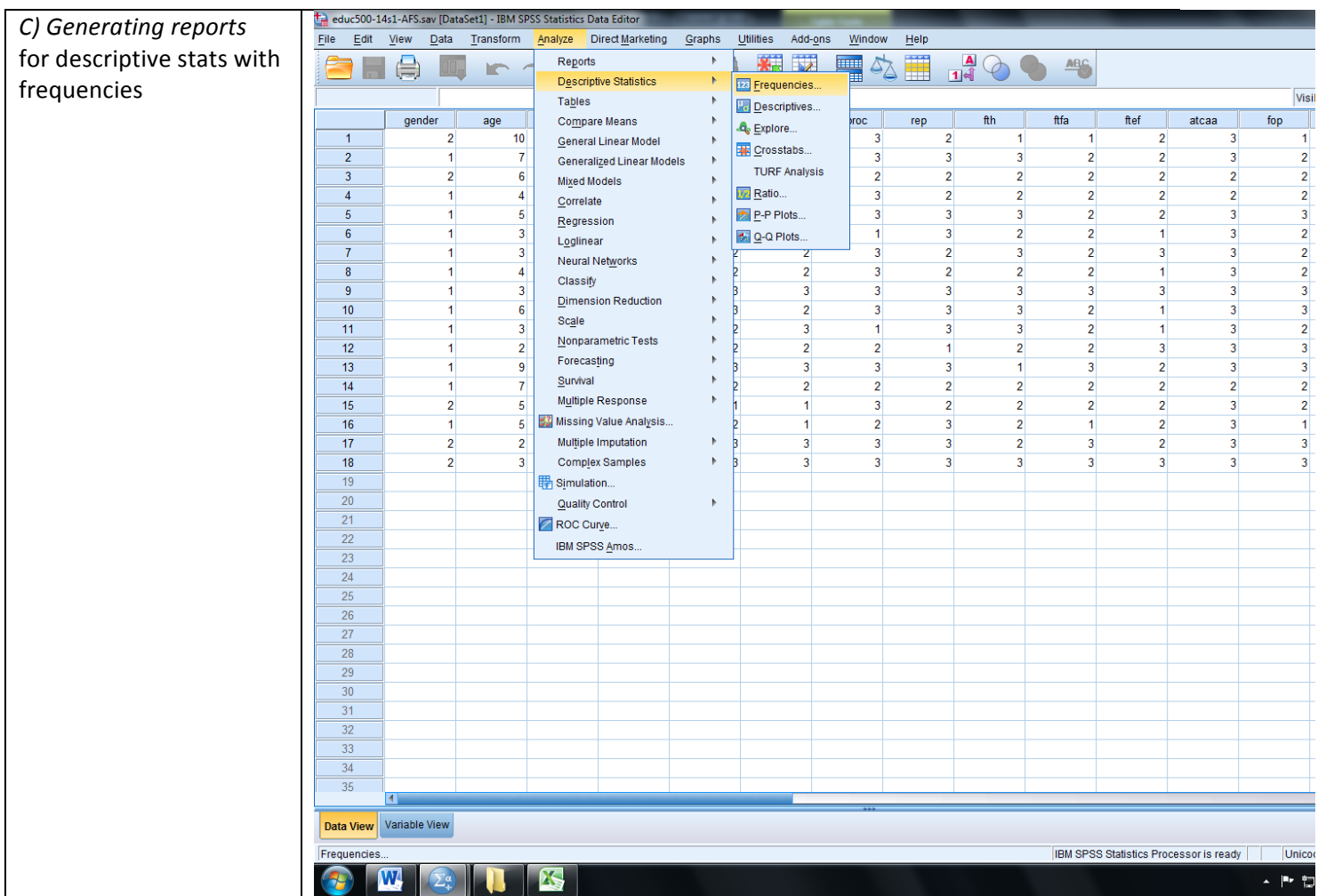

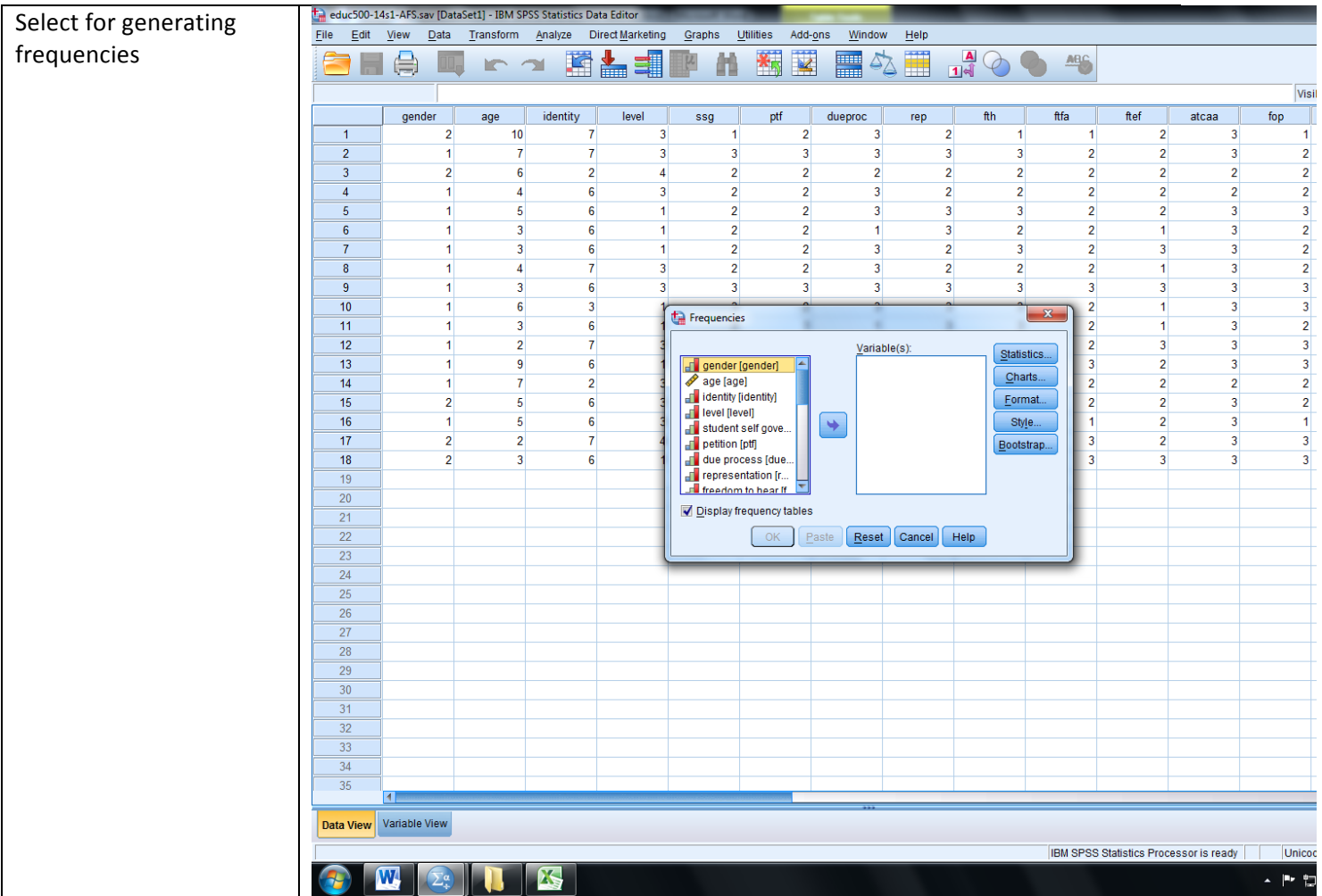

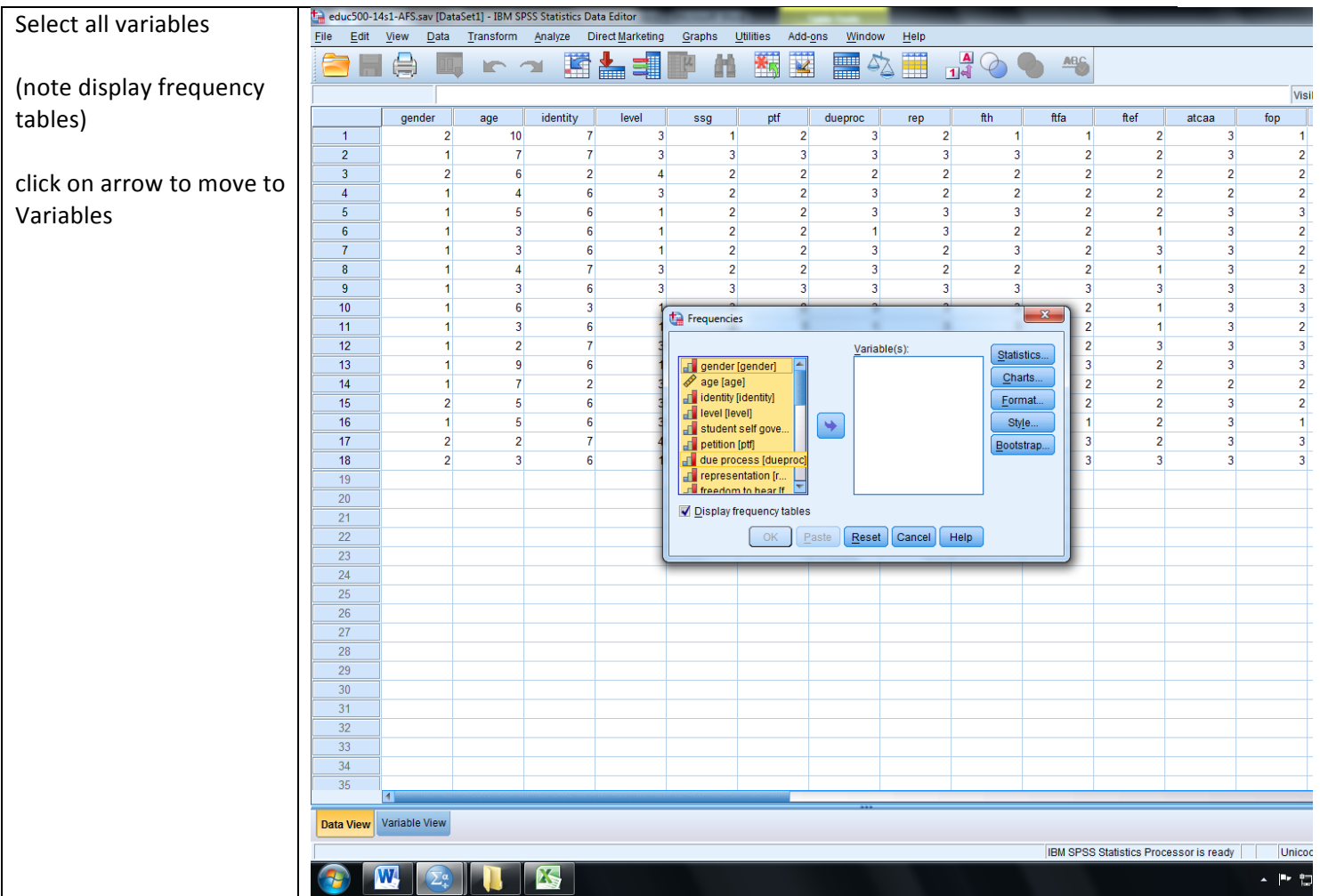

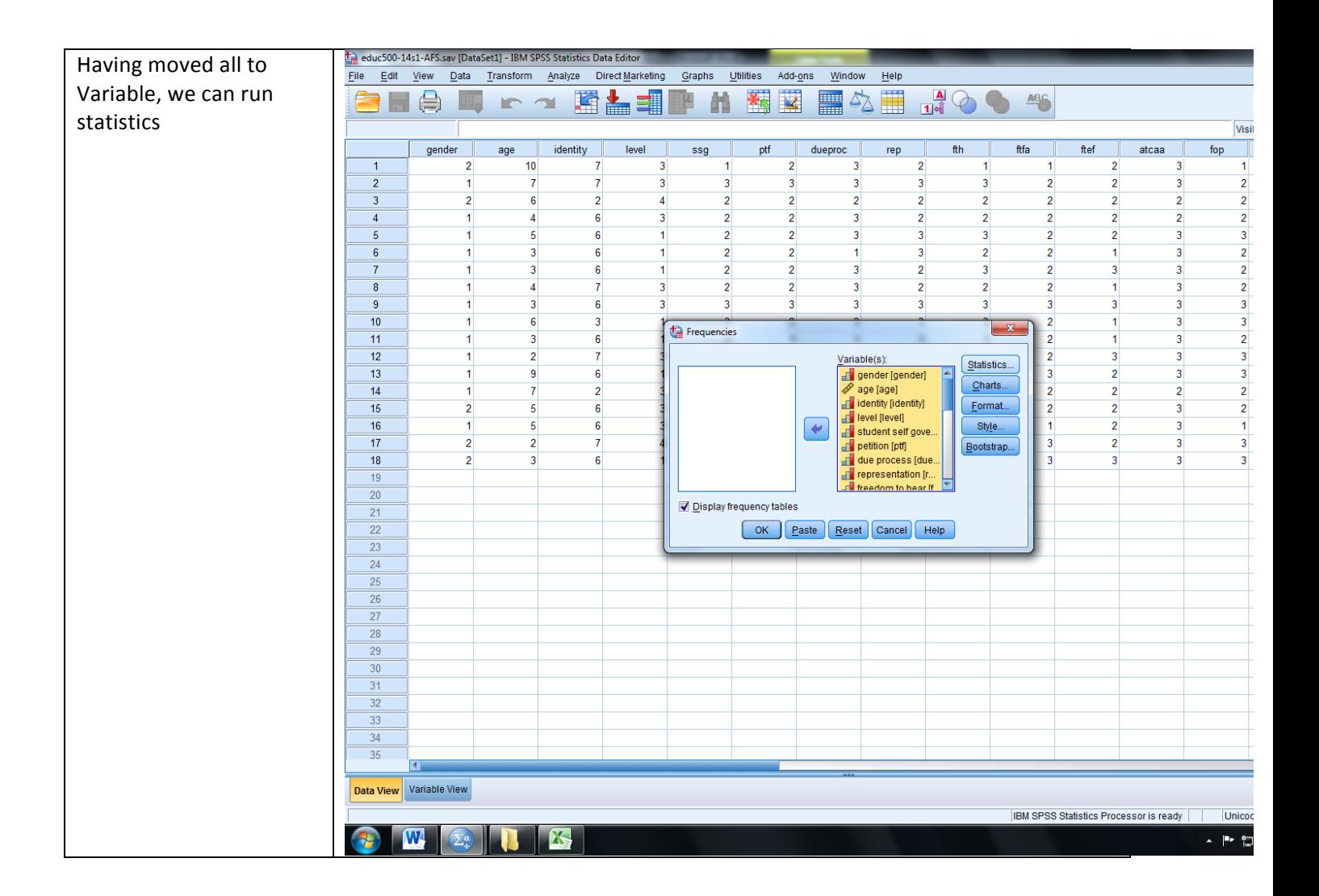

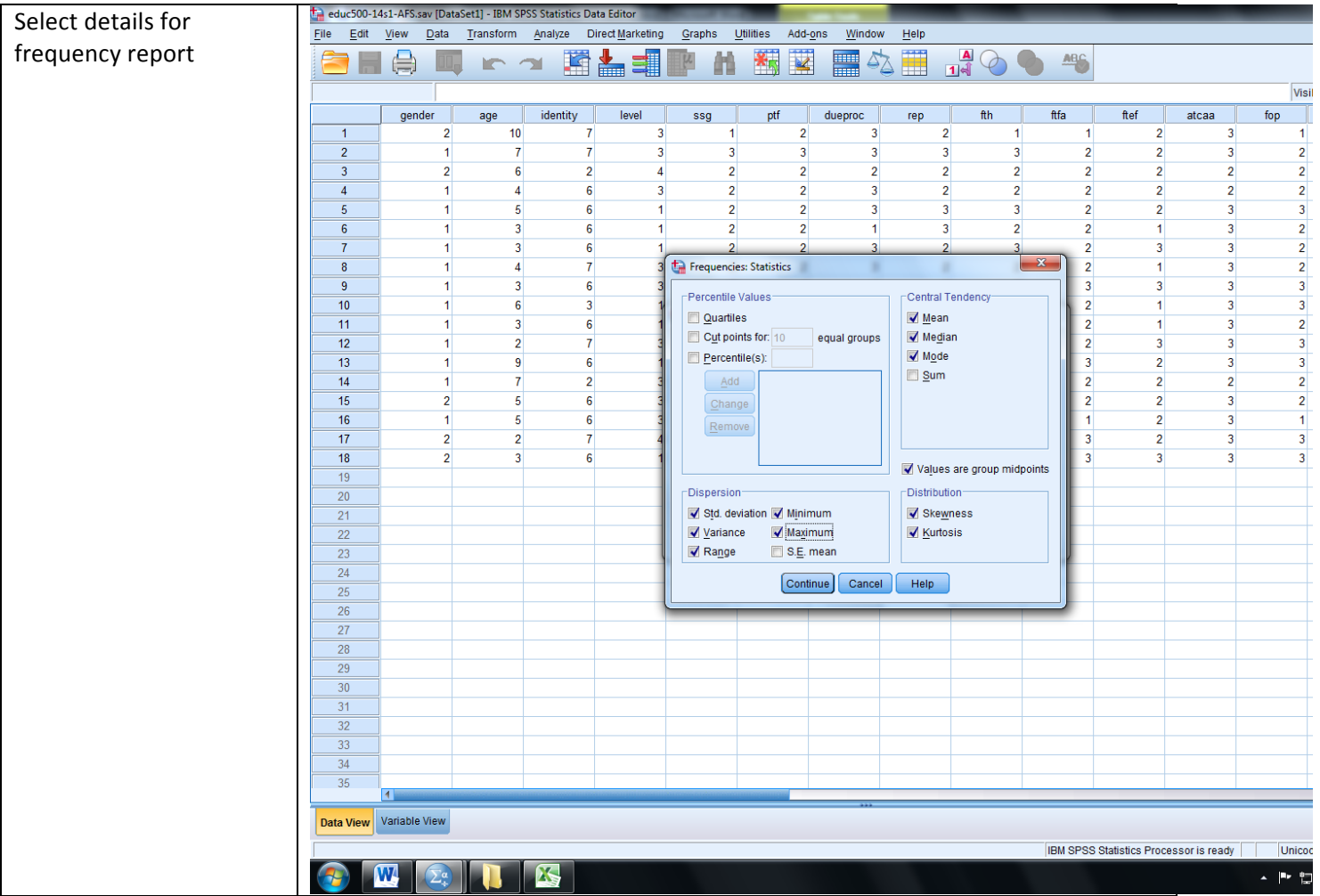

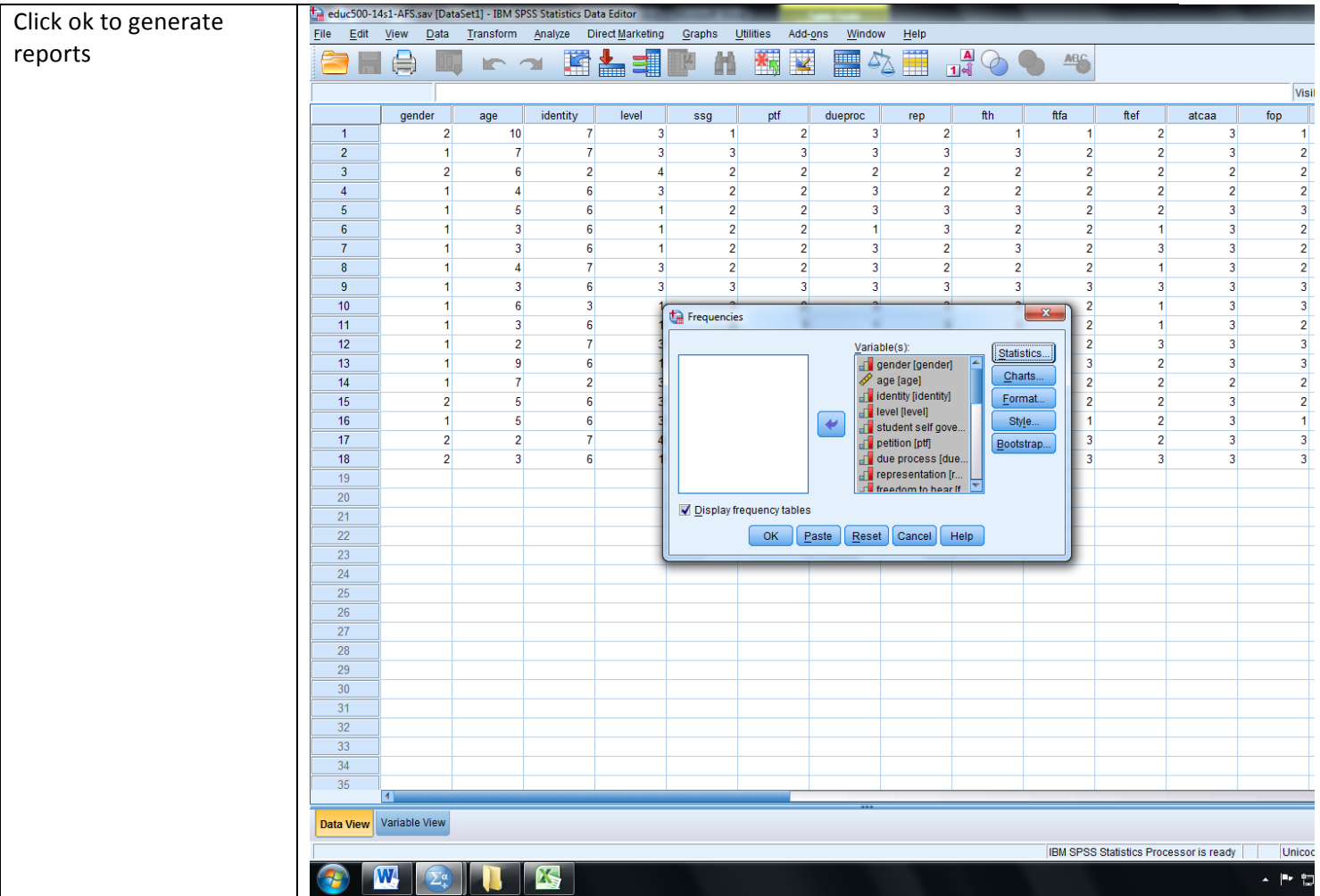

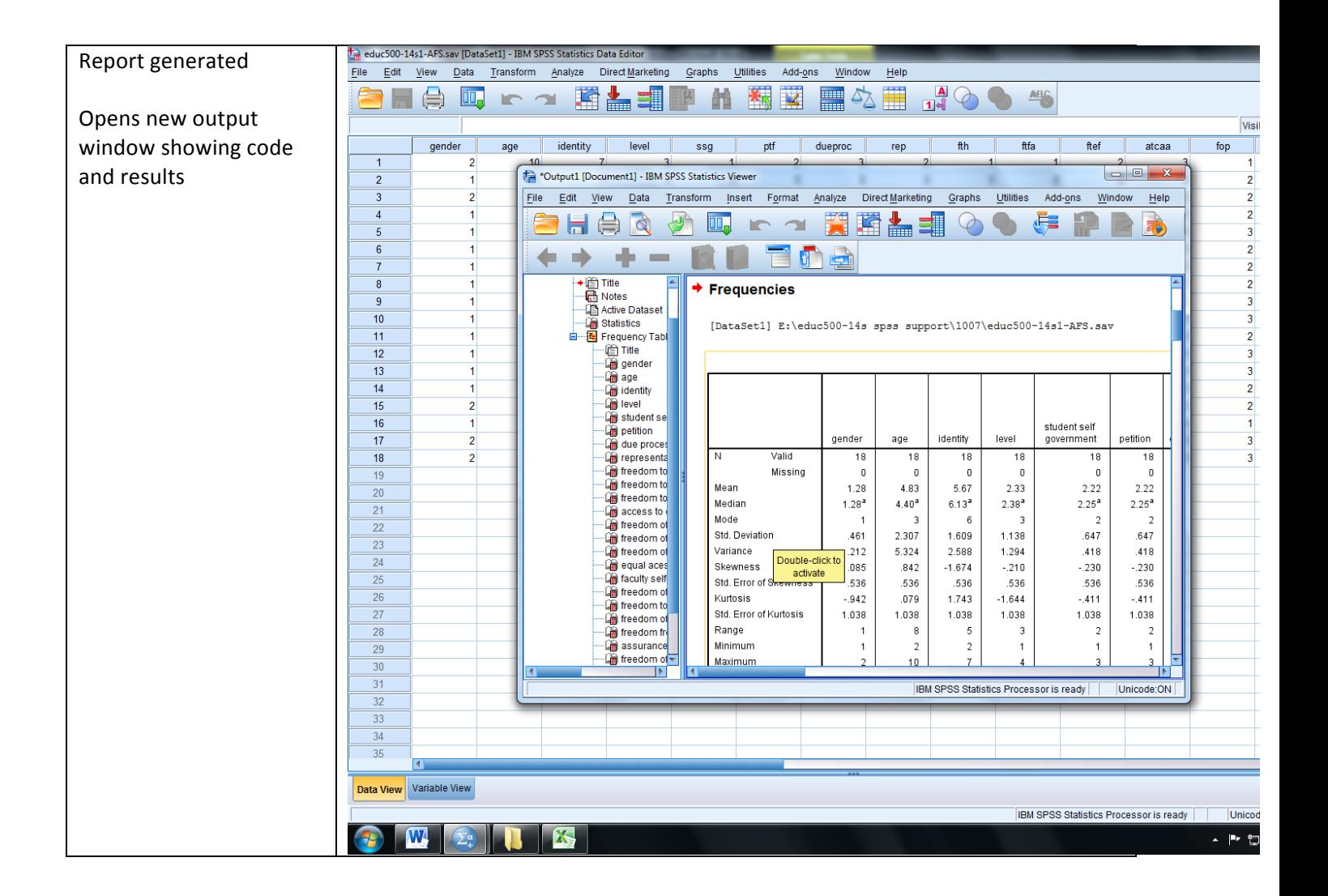

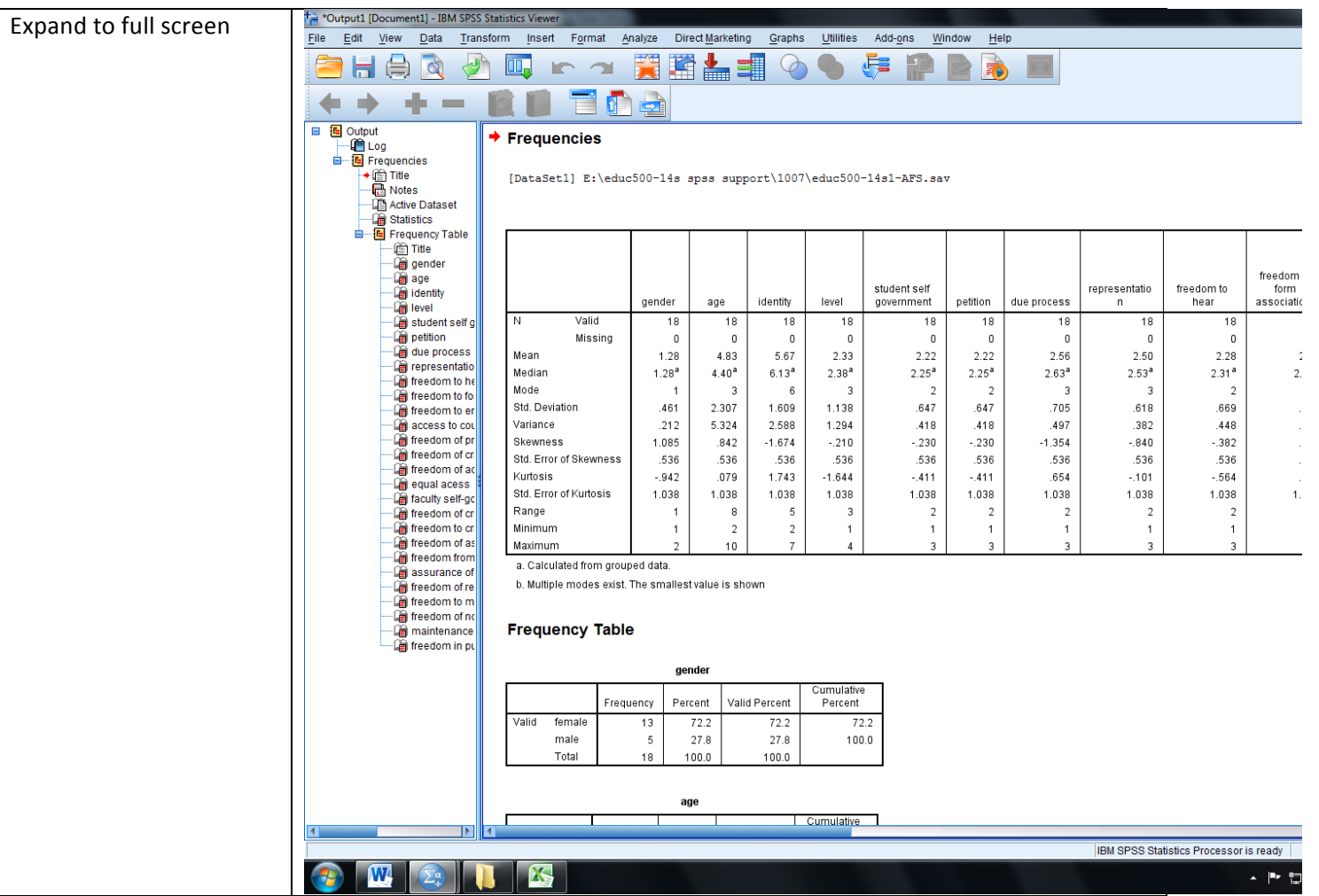

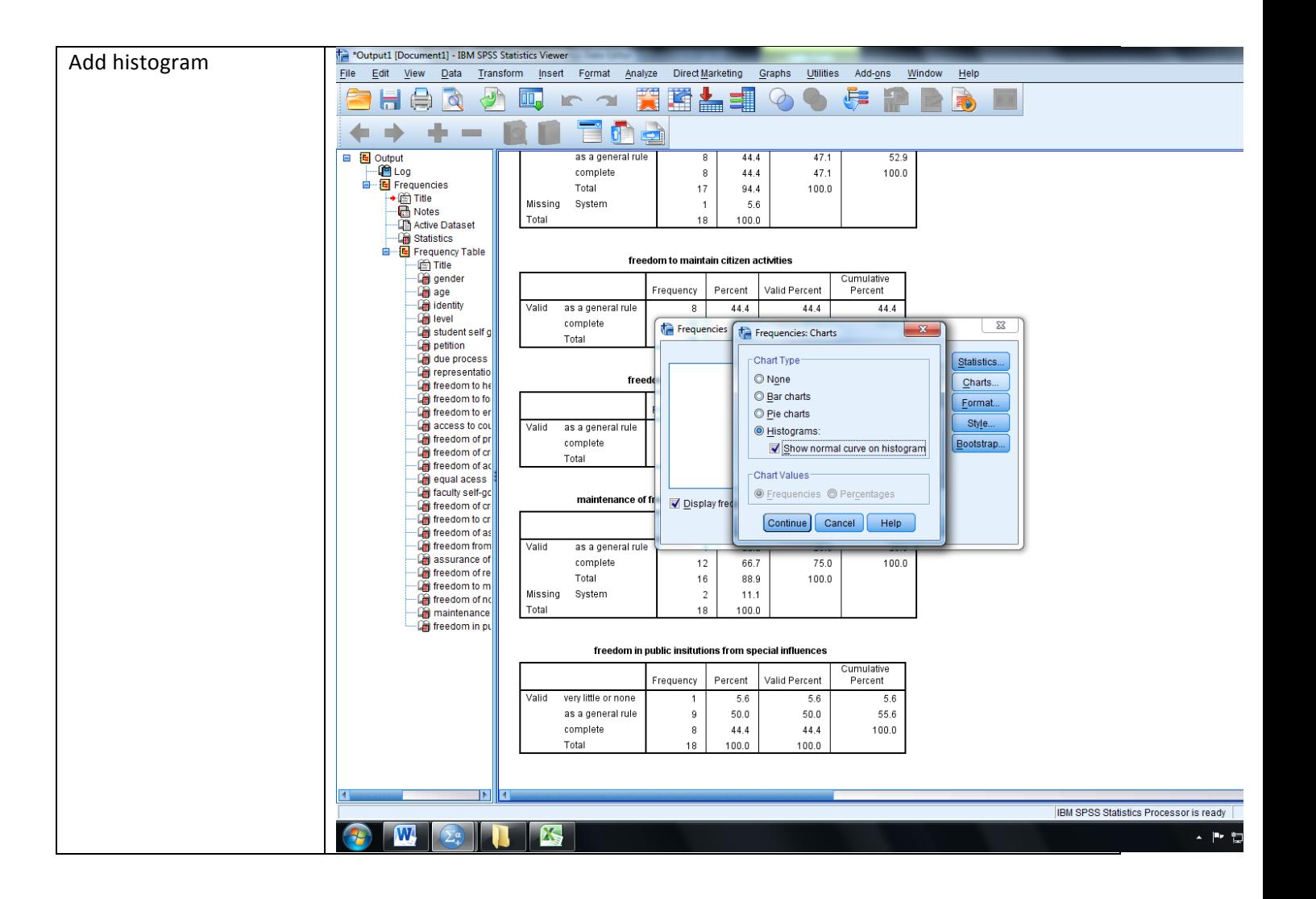

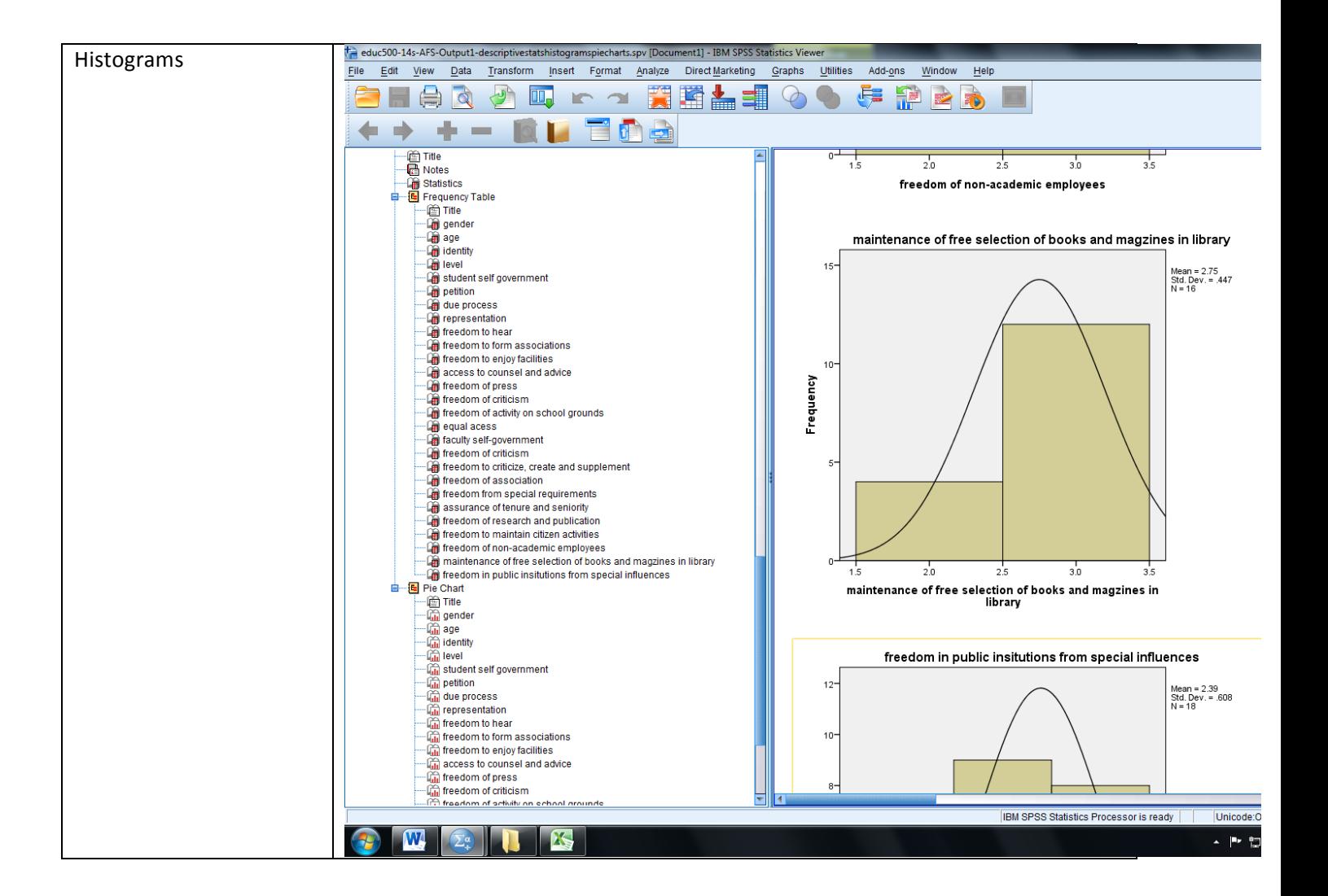

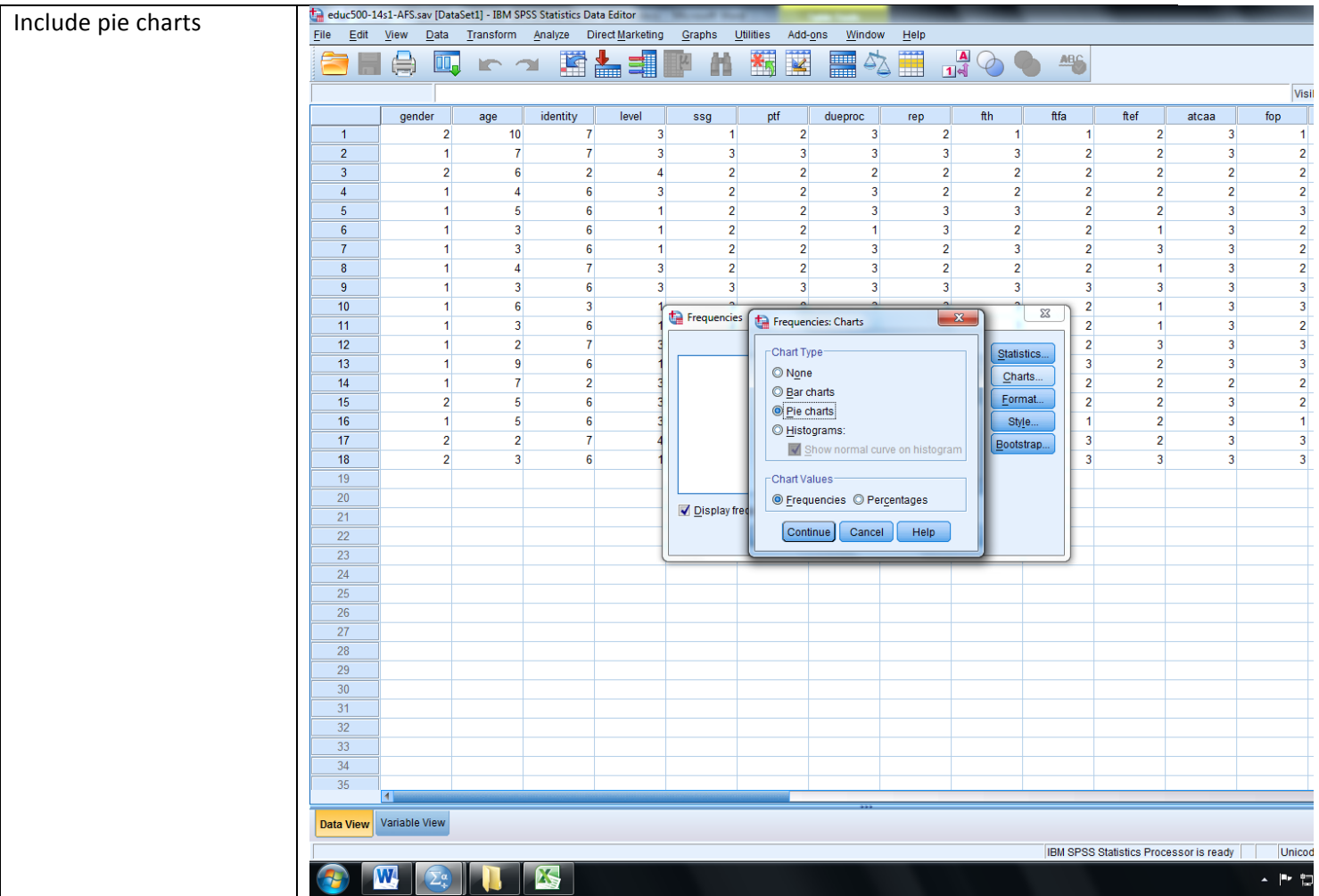

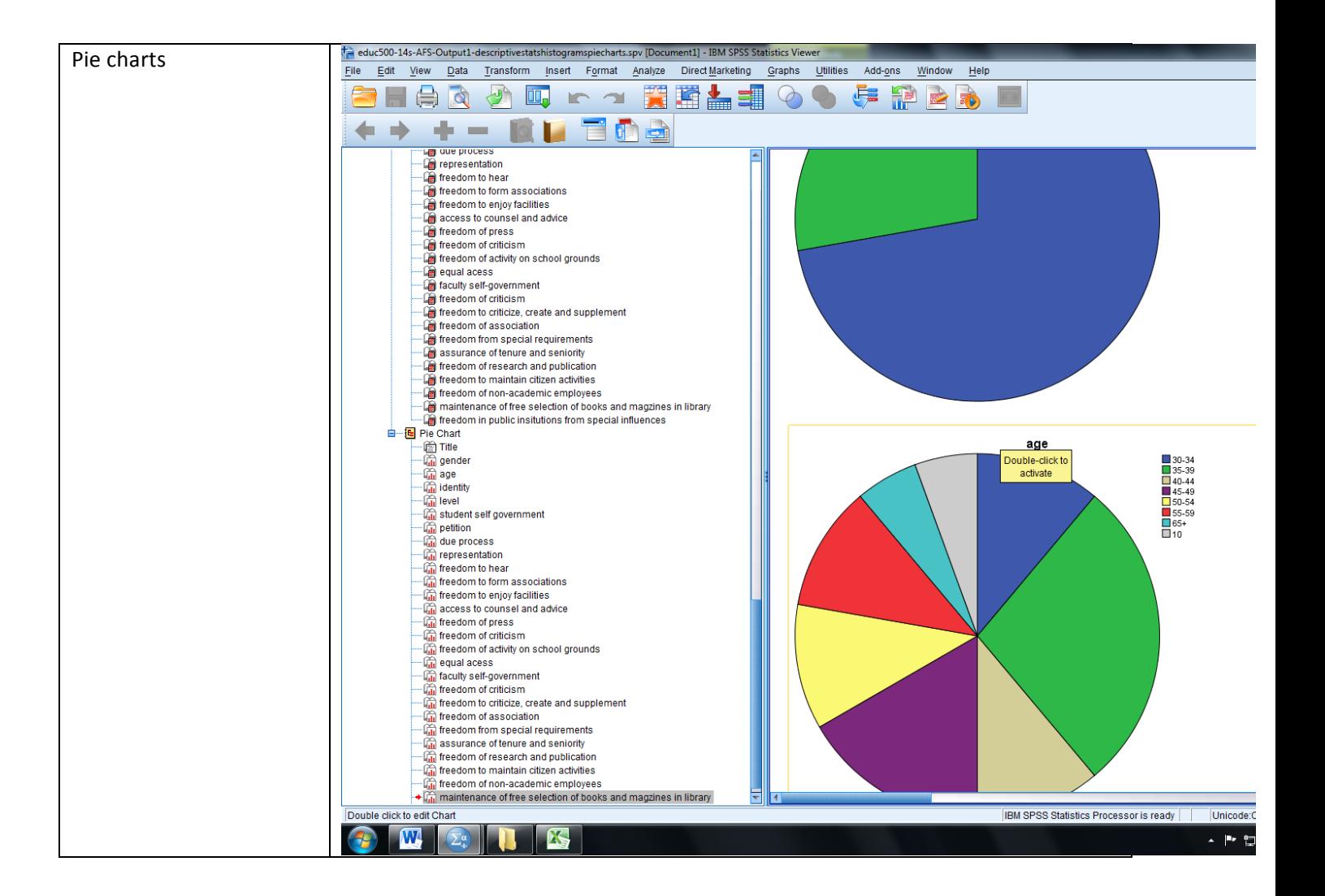